## เปลี่ยนรหัสผ่าน

เลือกเมนู "เปลี่ยนรหัสผ่าน"

- 1. กรอกรหัสผ่านเดิม รหัสผ่านใหม่ และยืนยันรหัสผ่านใหม่
- 2. จากนั้นกดปุ่ม "เปลี่ยนรหัสผ่าน"

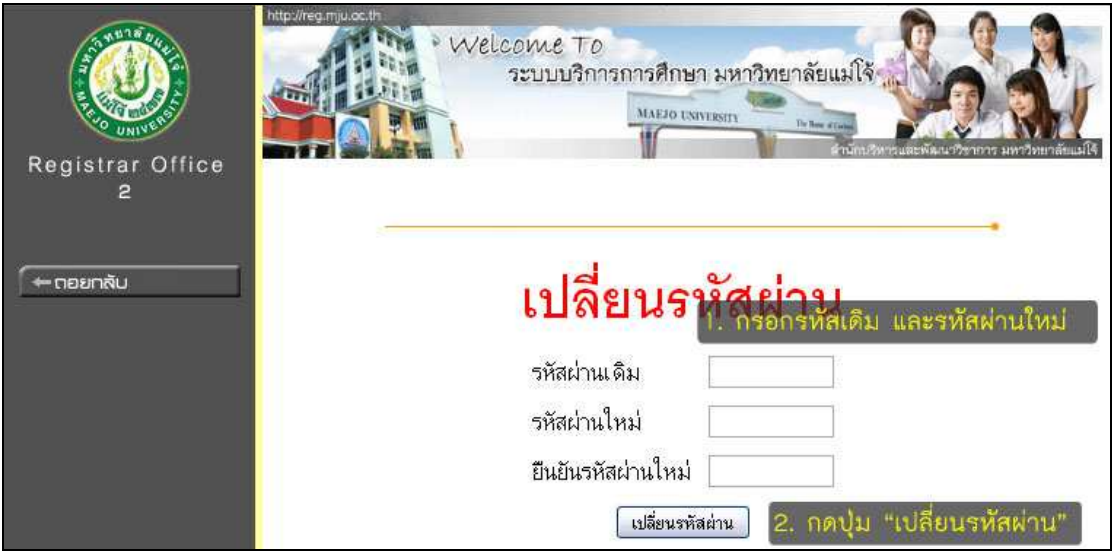

3. ระบบแสดงข้อความผลการทํารายการเปลี่ยนรหัสผ่านสําเร็จ

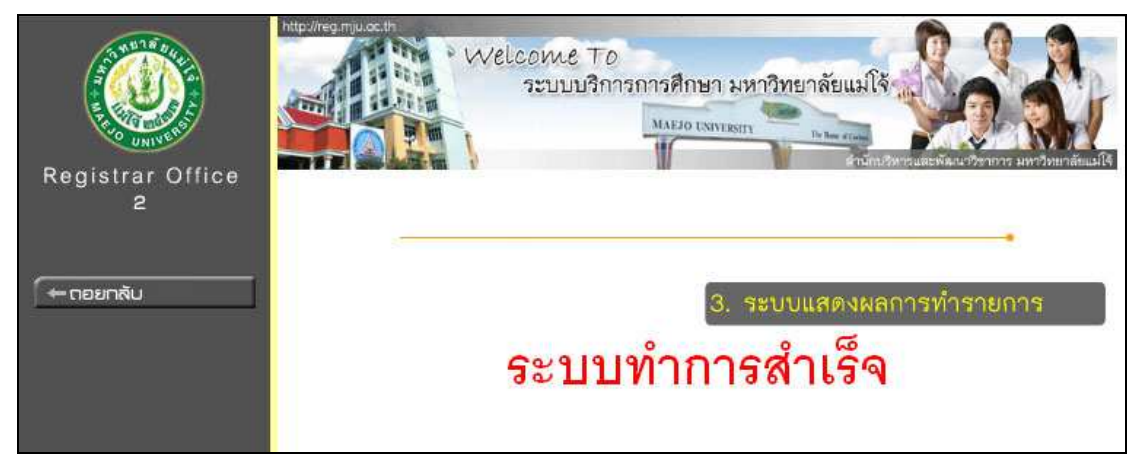

หมายเหตุ

1. รหัสผ่านสามารถตั้งได้ทั้งภาษาไทย และภาษาอังกฤษ แต่ให้ตรวจสอบภาษาบนแป้นพิมพ์ว่า ตรงกับภาษาที่ต้องการพิมพ์หรือไม่

2. รหัสผ่านไม่ควรสั้นหรือยาวเกินไป แนะนําให้ตั้งเป็นตัวเลข 4 หลัก เหมือนรหัสบัตร ATM ก็มี ความปลอดภัยเพียงพอแล้ว